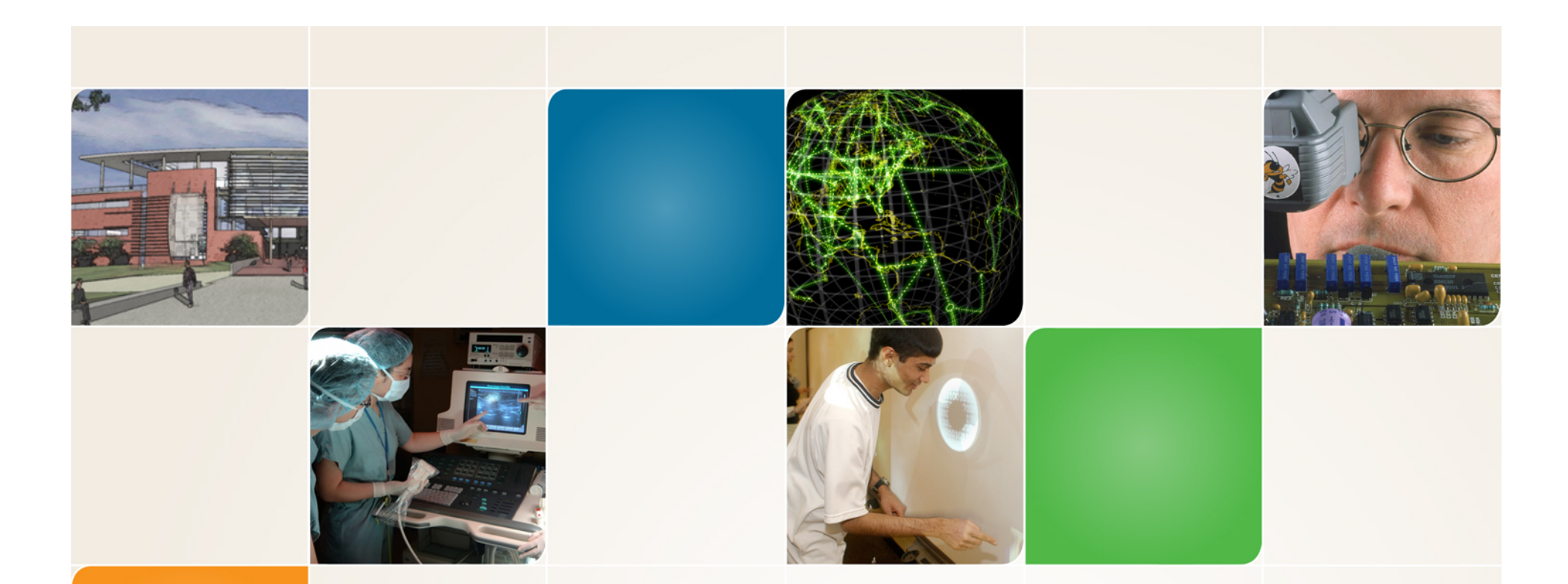

#### Creating Research Web Sites with Drupal

Randy Carpenter & Steven Akins, May 25, 2010 – TSO Brown Bag Course

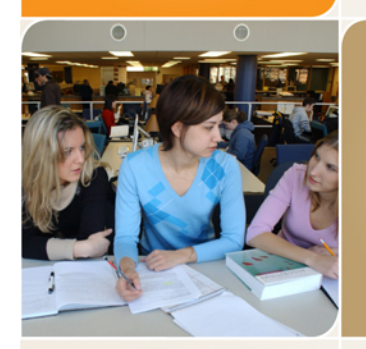

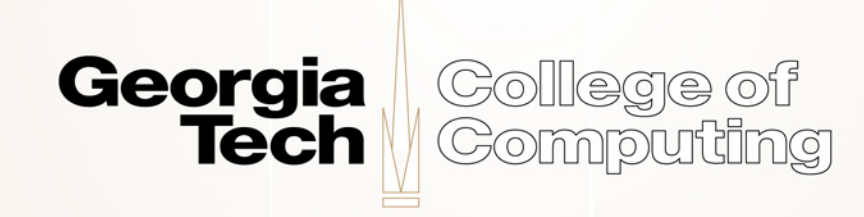

**Last Revision:**  May 24, 2010

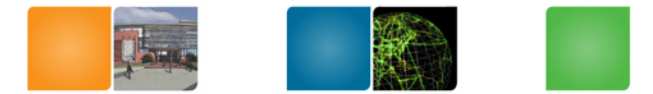

#### Introduction

- Randy Carpenter, Lead of TSO Research Program Support Group
- Steven Akins, TSO Web Developer
- Will be tutorial-style and interactive so feel free to ask questions
- We have about 45 mins, but will stay until 1PM if there are lots of questions
- Today, we'll cover:
	- **Terminology**
	- Web Services at Georgia Tech
	- Current state of CoC Research Group web pages
	- We'll build a research group web site from the ground up
	- How-to's for creating your own research group site
	- Test Case: Systems Lab (http://www.cc.gatech.edu/Systems)
	- Objective: To make a basic site…perfection takes more time.
- Intended Audience: Web Site Maintainers for...
	- Research Centers
	- Research Labs
	- Research Groups
	- Research Projects
	- Externally facing pages
	- And, internal group collaboration pages

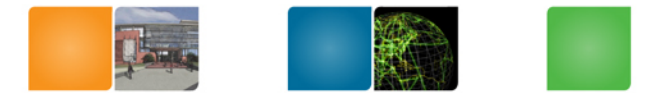

# **Terminology**

#### • Web 2.0 technologies:

– *The term "Web 2.0" (2004–present) is commonly associated with web applications that facilitate interactive information sharing, interoperability, user-centered design, and collaboration on the World Wide Web. Examples of Web 2.0 include web-based communities, hosted services, web applications, social-networking sites, video-sharing sites, wikis, blogs, mashups, and folksonomies. A Web 2.0 site allows its users to interact with other users or to change website content, in contrast to non-interactive websites where users are limited to the passive viewing of information that is provided to them*. --Wikipedia

#### • Web Content Management Systems:

– *A Web Content Management System (WCM, WCMS or Web CMS) is content management system (CMS) software, implemented as a Web application, for creating and managing HTML content. It is used to manage and control a large, dynamic collection of Web material (HTML documents and their associated images). A WCMS facilitates content creation, content control, editing, and essential Web maintenance functions.* --Wikipedia

#### • Group Collaboration Software?

- *Group collaboration software provides tools for groups of people or organizations to share information and coordinate activities. . . . These tools typically include member and email list management, a shared address book, shared calendar, project/task management, a shared file system, and tools for online collaborative document creation such as wikis, blogs, discussions boards, etc. Some services offer a suite of integrated tools while others focus on delivering a single solution like shared file storage.* --Wikipedia
- PHP a widely used, general-purpose scripting language for dynamic web pages
- Drupal A "free", open-source content-management system (CMS) written in PHP
	- Modules plug-ins that allow new features and custom behavior extending Drupal's core capabilities
	- Themes –allow non-coders to easily customize the aesthetic "look and feel" of a site

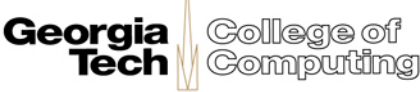

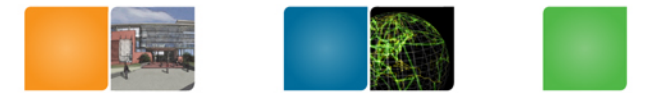

### GT Web Services

- OIT Web Services
	- New "Metro3" server *almost* in production (http://www.oit.gatech.edu/initiatives/georgia-tech-hosting-services)
	- ISP-quality, plesk-based
	- Can install self-managed Drupal, Mediawiki, WordPress, etc.
- TSO Web Services (http://support.cc.gatech.edu/services/web-hosting-cgi-access)
- TSO Enterprise Web Services:
	- External CoC web page http://www.cc.gatech.edu/ (content managed by CoC Communications Group)
	- CoC Intranet http://intranet.cc.gatech.edu/ (content managed by CoC Administrative Departments)
	- Legacy, static HTML sites (mostly older research sites)
	- Personal web pages (e.g. http://www.cc.gatech.edu/~randy)
	- Coming Soon: Drupal + Mediawiki "multi-site" (for Administration + Research) Managed differently than OIT
- TSO Instructional Web Services
	- T-Square (service managed by OIT, but TSO can assist with requests)
	- PHP + MySQL + SVN (new services for courses)
- TSO Research Web Services
	- Research Community-Maintained Group Collaboration Server (http://collab.cc.gatech.edu/)
	- Centers, Labs, groups, projects Externally facing web pages
	- Centers, Labs, groups, projects Internal group collaboration pages
	- Content maintained by research groups (some sites are using Dreamweaver, FrontPage, etc.)
	- Mediawiki http://wiki.cc.gatech.edu/
	- Drupal http://research.cc.gatech.edu/

Georgia

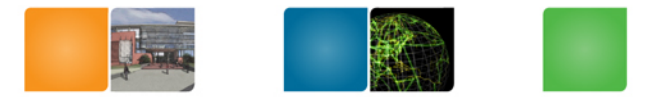

## What is Drupal?

- A free, open-source content-management system (CMS) written in PHP
- Currently, very popular choice for GT web sites (GT, CoC, OIT, DLPE, more)
- Out of the box, the Drupal Core, is very basic
	- Site customization is needed to obtain desired look-and-feel and features
- Basic features that are built-in:
	- Individual user accounts with role-based permission / privileges, content creation
	- Create and manage multi-level menus
	- Customize page layout, via **blocks**
	- Blogs + Forums + Search + RSS + Software Update Notification + More
- Extending Drupal is accomplished through the addition of **Modules** and Themes
- TSO Research extensions to the basic features:
	- GT Account support via LDAP Authentication modules (you may hear us say "GTED" or "GRS")
	- $GT + CoC + CS + CS + IC$  themes installed, in addition to basic Zen theme
	- Freelinking + WYSIWYG Editors + Administration Theme
- Pros + Cons of CMS vs. Static HTML sites
- Easy-of-use, Content Management System technologies:
	- facilitate more frequent updates, resulting in fewer stale sites
	- allows easier, more secure, more widely-available login access (using GT Credentials)
	- make it easier to update content (using browser based editing)
	- New features can be implemented quickly, using open-source modules, but need to be maintained

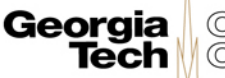

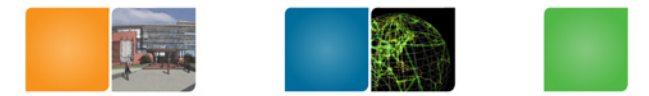

# Getting Started…

- Fill out our Drupal Request Form (https://support.cc.gatech.edu/resources/forms)
- Once created, you will receive an automated e-mail with vital details
- You will be automatically subscribed to drupal-users@cc.gatech.edu
- USER 1 is the "Master" administrator, it's the only account capable of upgrading the site
	- You can then create new users (not really necessary if you requested GT credentials)
	- Grant administrator permissions, if desired
- Perform basic site configuration Follow our How-to this will be automated in the future
- Add any desired modules + configure
- Select desired theme (we recommend the GT theme to start)
- Remove built-in login block (if desired)
	- Add a more subtle login link if you prefer
- Site Building Phase
	- Create Menus
	- Add blocks
- Finally, you are ready to copy and paste your content
- Perform Software Updates when asked by the system or by TSO (using USER 1)
- Send questions to drupal-request@cc.gatech.edu
- Or, schedule 1-on-1 site-building meetings with TSO Research group

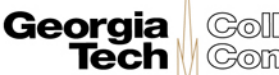

College of Gomputing

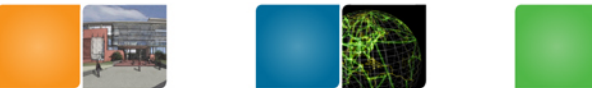

# Site Building – Basic Configs

- To save time, we have already setup our test site with basic recommended configuration
- /net/ac901/webroots/drupal/sites/edu.systems install your own modules and themes
- Go to Administer / User Management / User Settings
	- Select "Only Admins can create new user accounts"
	- Enable User Pictures
- Go to Administer / Site Building / Modules, and enable these modules
	- LDAP Authentication, Data and Groups
	- Administration Menu
	- FreeLinking (very wiki-like linking), WYSIWYG, and Search
- Activate GT Credentials with LDAP module (TSO must do this step)
- Go to Administer / User Management /Roles, select GTED group and grant permissions
- Go to Administer / User Management / Permissions
	- Enable access to Administration Menu for all logins
	- Enable access to others (FreeLinking, WYSIWYG, Search) for all logins, enable search for anonymous + all logins
- Go to Administer / Site Building / Themes, Enable GT Theme, make it the default theme
	- Enable Search + Slogan
- Go to Administer / Site Configuration / FreeLinking, make "Page" default for new content
- Go to Administer / Site Configuration / Input Format, enable "FreeLinking Filter"
- Go to Administer / Site Configuration / WYSIWYG, make "TinyMCE" the default

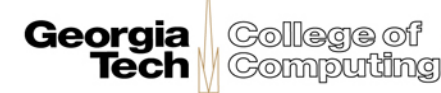

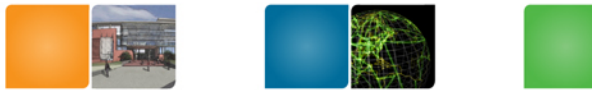

# Site Building – Make the Home Page

- Customize the Main / Home Page
	- Dynamic Blog Style
	- Static– Basic group description only…Most CoC Research pages are this type
- Make a static home page node
	- Go to Create Content / Page and remember the node number (first page will be "node/1")
	- Copy + Paste the main page text
- Go to Administer / Site Configuration / Site Information
	- Make "node/1" the front page
	- Add site Name and Slogan....we're still working on logo support in the header.
- Go to another browser to simulate a site visitor
- Notice the user login block (should be invisible to visitors), and Admin Menu are viewable
	- Go to Administer / Site Building / Blocks / User Login, then set it to None
	- You can login later at http://research.cc.gatech.edu/systems/user
	- Create a subtle login link later
	- Go to Administer / Site Building / Blocks
	- Set Navigation to None to hide the basic Drupal navigation menu
- For dynamic / blog style pages,
	- Go to Create Content / Page, copy + paste the main page text, promote it to the front page, make it sticky at top
	- Notice that only partial main page is displayed
	- Go to Administer / Post Settings, change "Length of Trimmed Posts" to "unlimited"
	- Re-save the front page article to let the new trimmed setting take affect (quirky)

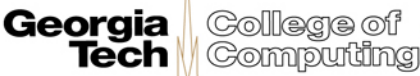

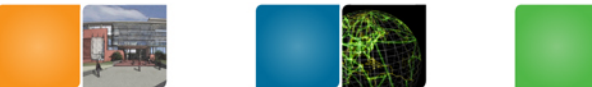

# Site Building – Making Menus

- First, tell Drupal to place menus on the Support Column for Primary Navigation
	- Go to Administer / Site Building / Blocks
	- Set Primary Links to Support Column for Primary Navigation
- Next, make base landing pages for your menu clicks
	- Go to Create Content / Pages (or http://research.cc.gatech.edu/systems/node/add)
	- People (click the Menu Settings drop down, name Menu, choose Primary Links, set menu item weight)
	- Research
	- Courses
	- Labs
	- **Links**
	- FAQs
- Go to Administer / Site Building / Blocks
	- **Set Search to Utility Navigation**
	- Add Block Contact Information + add to Secondary Content Column
	- Add Block Mailing Address + add to Secondary Content Column
	- Add Block Footer List Contact Us, Intranet, College of Computing, Georgia Tech Home, Address
		- Make this an unordered list

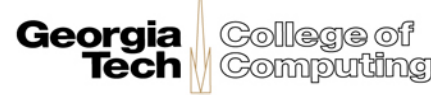

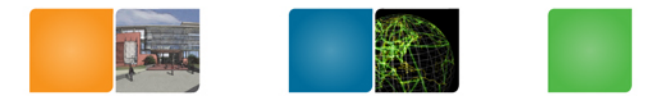

### Advanced Topics

- Explore more modules
	- Blog
	- Nice Menus (drop downs)
- Add Blocks
- Embed a MyGatech public calendar
- CoC/CS/CSE/IC Sub-theme development
- Manage Technical Reports via SmarTech
- Add Mercury Feed and Faculty Profiles

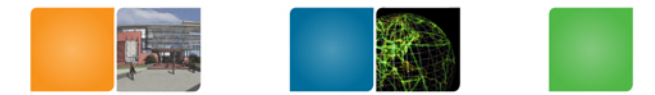

### References

- Web 2.0 Wikipedia
	- http://en.wikipedia.org/wiki/Web\_2.0
- Group Collaboration Wikipedia
	- http://en.wikipedia.org/wiki/Group\_collaboration
- Web content management system
	- http://en.wikipedia.org/wiki/Web\_content\_management\_system
- TSO Enterprise Web Services
	- http://support.cc.gatech.edu/services/web-hosting-cgi-access
- TSO Research Community Group Collaboration Services
	- http://collab.cc.gatech.edu/
- OIT Current Web Hosting Services :
	- http://www.oit.gatech.edu/service/webhosting/web-hosting
- OIT Hosting Services Initiative:
	- http://www.oit.gatech.edu/initiatives/georgia-tech-hosting-services
- GT Library SmartTech:
	- http://smartech.gatech.edu/
- GT Theme 6.x
	- http://drupal.gatech.edu/wiki/georgia-tech-theme-6x
- GT Mercury News and Event Feed:
	- http://hg.gatech.edu/

College of Computing

Georgia **Tech ||**